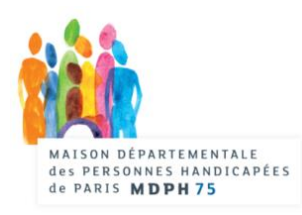

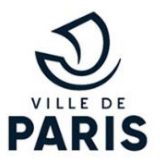

# Qui contacter pour le paiement de la PCH ? **Contacter le SASA par internet**

Pour faire une demande, appelée sollicitation, au Service des aides sociales à l'autonomie (SASA), il faut d'abord avoir un compte « Mon Paris ».

### **La création de ce compte en ligne est obligatoire et gratuite.**

Sans création du compte « Mon Paris », vous ne pourrez pas contacter le SASA.

## *ÉTAPE 1 : Créer le compte « Mon Paris »*

- **1. Se rendre sur** [https://moncompte.paris.fr](https://moncompte.paris.fr/)
- **2. Cliquer sur** « Créer mon compte »

# Créer un compte Mon Paris

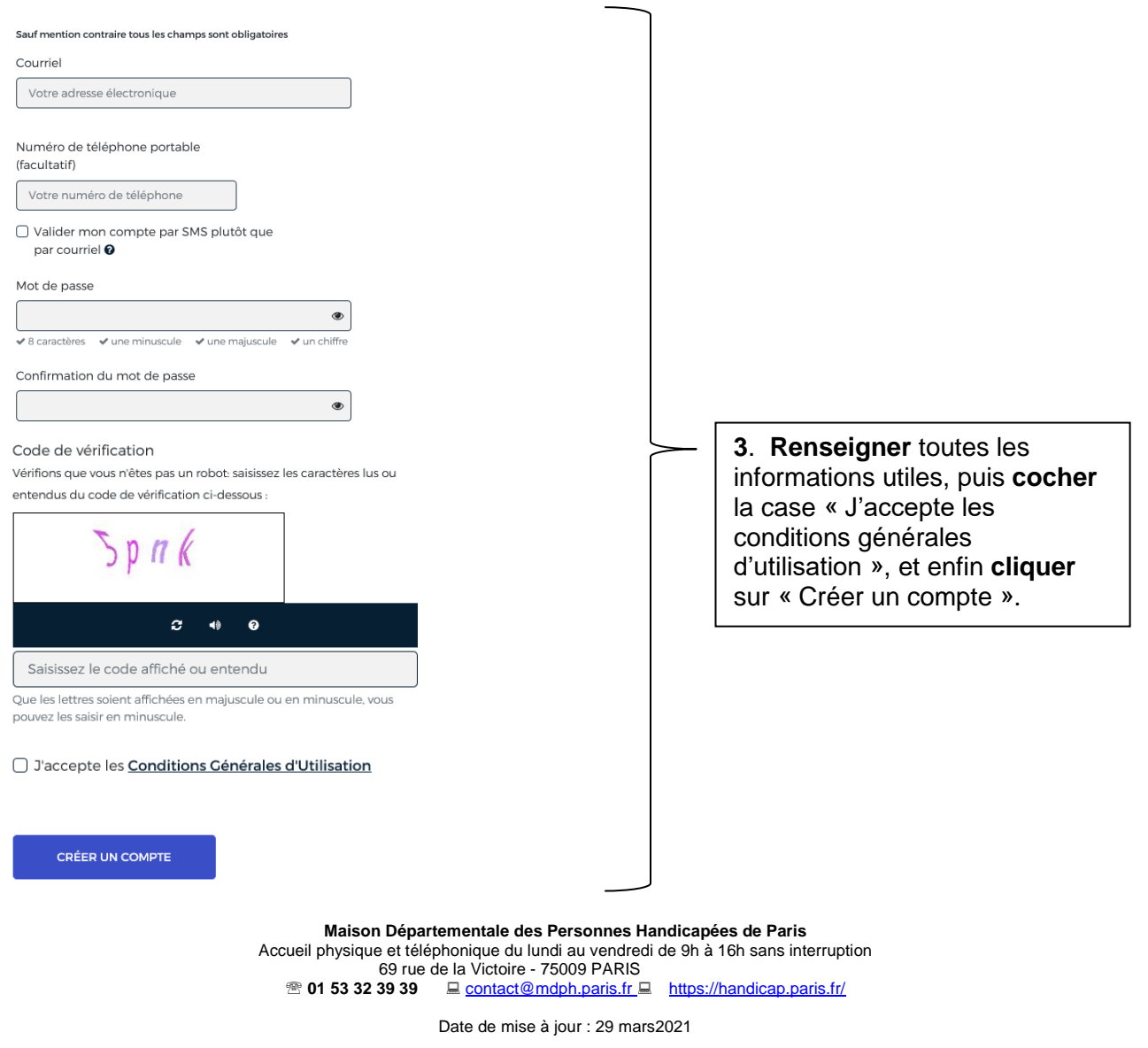

# *ÉTAPE 2 : Contacter le SASA*

Une fois connecté à votre compte « Mon Paris », vous pouvez contacter le SASA par le portail dédié, en utilisant ce lien : [https://sollicitations-aidesociale.paris.fr](https://sollicitations-aidesociale.paris.fr/)

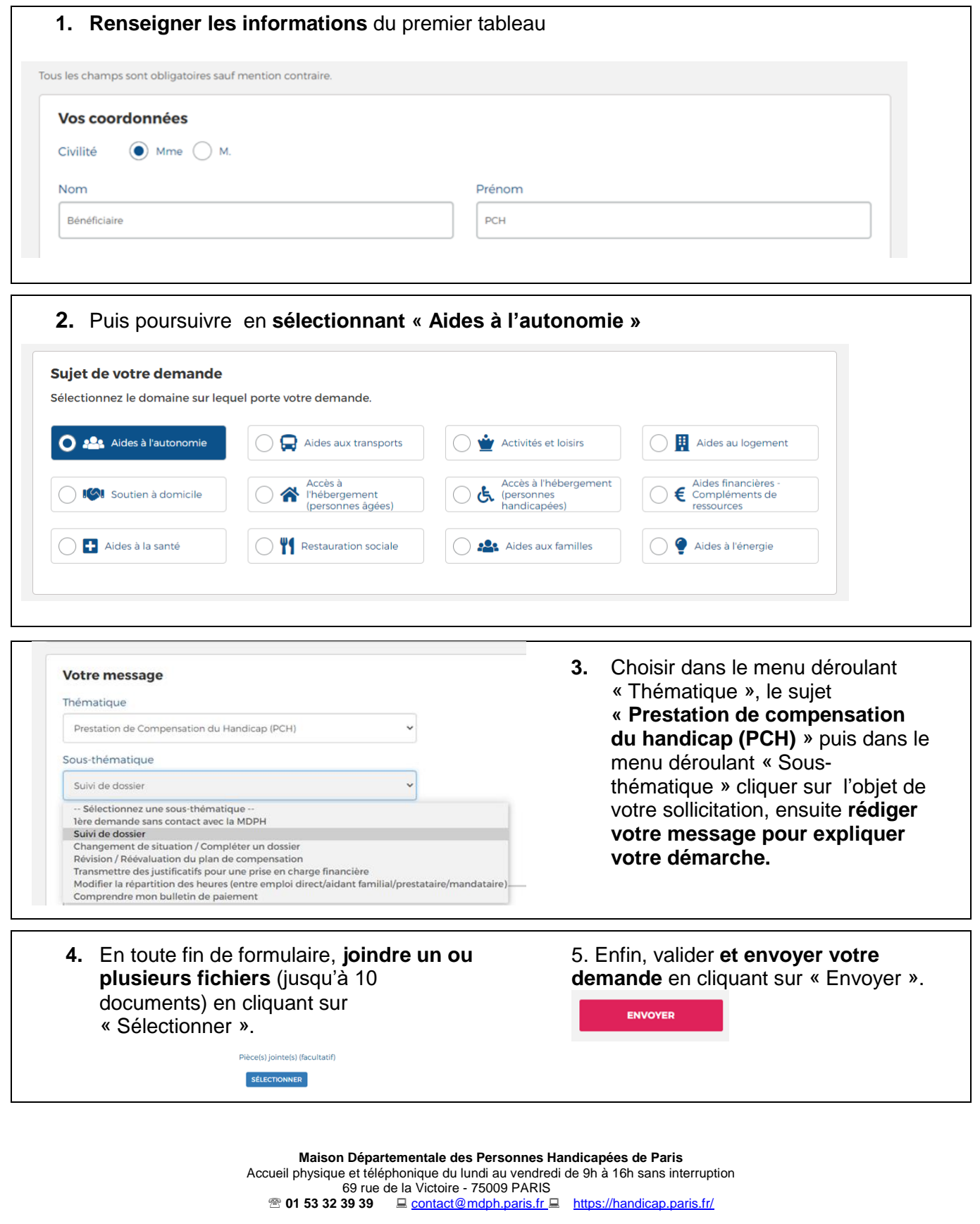

Date de mise à jour : 29 mars2021

## *Autre accès sur la plateforme « Mon Paris »*

Il est possible d'accéder au formulaire de demande concernant les « aides à l'autonomie » par un autre biais.

Une fois connecté à votre compte « Mon Paris », vous pouvez contacter le SASA par le menu « Contacter la ville »

Mon tableau de bord Mon profil **Contacter la ville** 

Vous pourrez ensuite accéder au formulaire de sollicitation spécifique pour les aides sociales en sélectionnant au préalable le domaine « Social, santé, solidarité – Coronavirus », puis en cliquant sur le « formulaire Aides Sociales » comme indiqué par les flèches rouges cidessous :

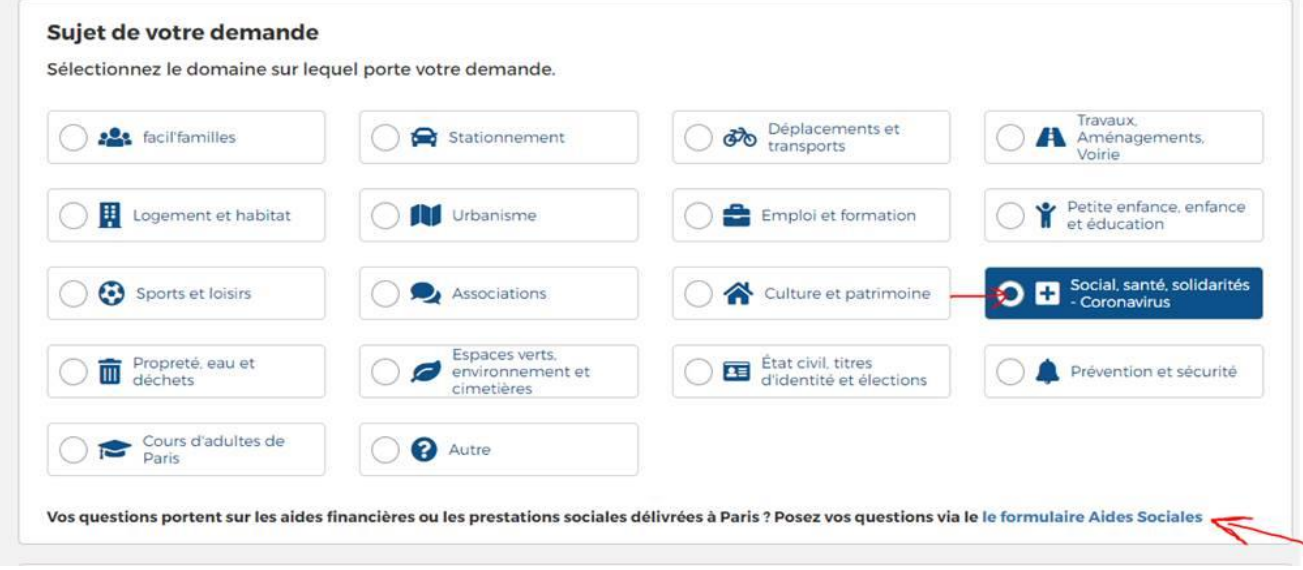

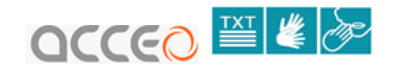

#### *Pour les personnes sourdes ou malentendantes :*

La ville de Paris est accessible aux personnes sourdes ou malentendantes grâce à la solution ACCEO. Vous pouvez contacter le service SASA via le lien du site web Acceo :

#### <https://www.acce-o.fr/client/ville-de-paris>

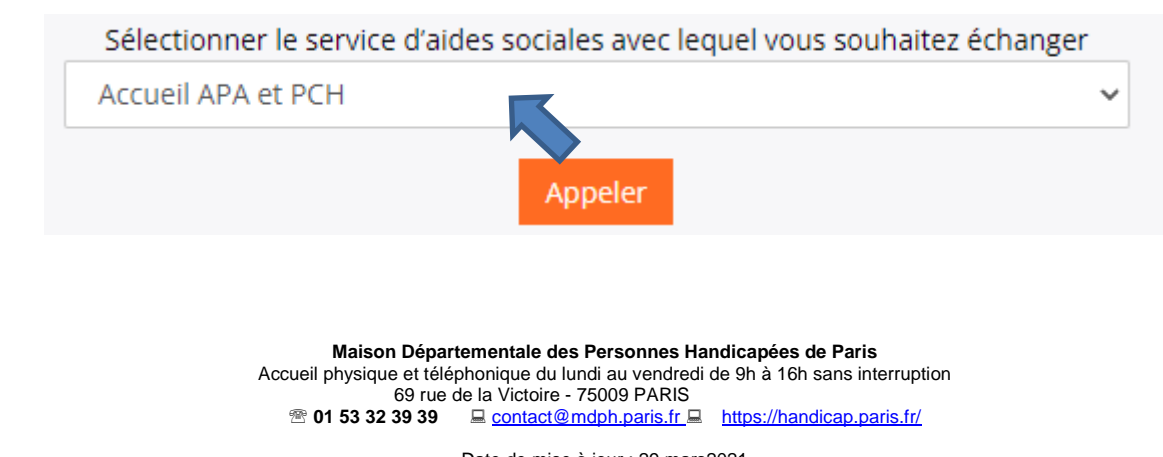